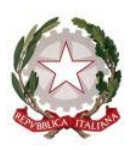

### **Tribunale di Ravenna**

Ufficio Notifiche Esecuzioni Protesti V.le G. Falcone 67 – Tel. 0544/511872 - C.F. 80006400396 Mail: daniele.ferlini@giustizia.it PEC: unep.tribunale.ravenna@giustiziacert.it PEO: unep.tribunale.ravenna@giustizia.it

Prot.: prot.unep.tribunale.ravenna@giustiziacert.it

**UFFICIO DIRIGENZA** 

# **LINEE GUIDA per il deposito telematico delle richieste di notifica e di esecuzione esenti e a pagamento.**

### SOMMARIO:

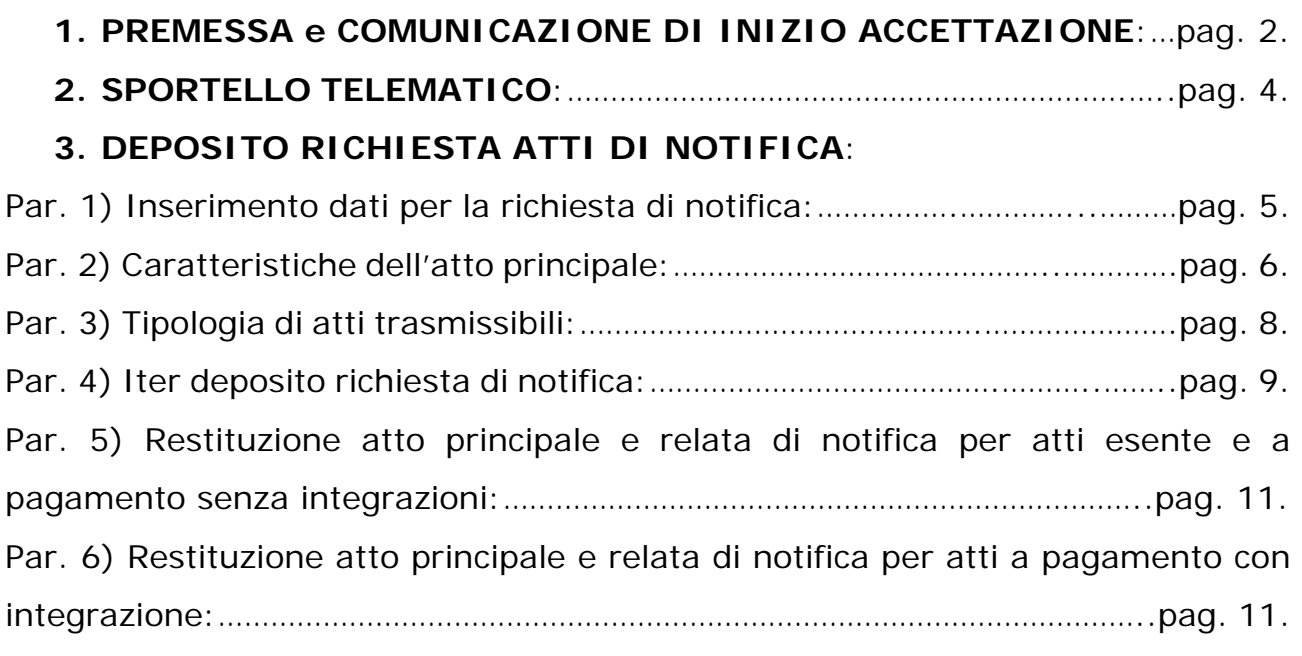

### **4. DEPOSITO RICHIESTA ATTI DI ESECUZIONE:**

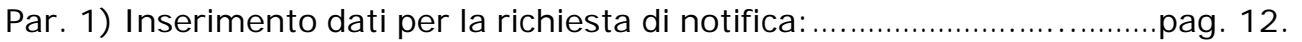

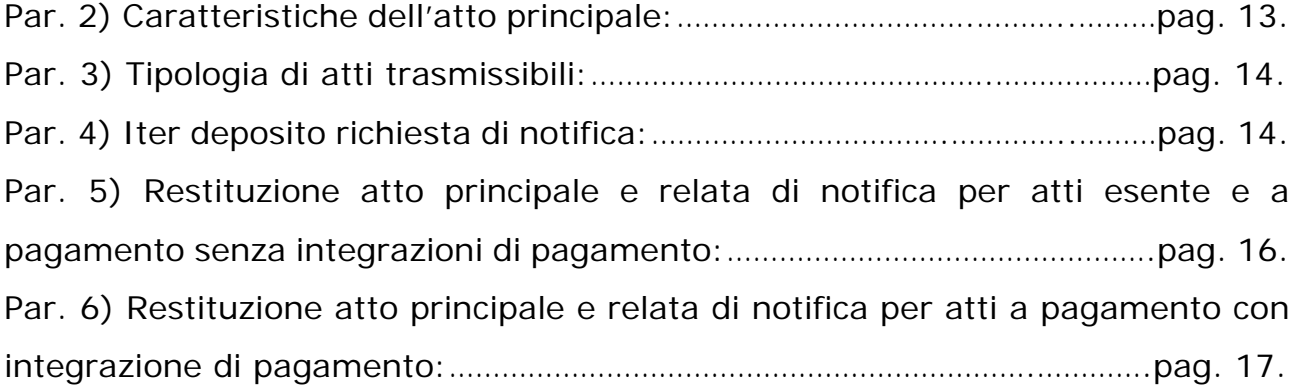

### **1. PREMESSA E COMUNICAZIONE INIZIO ACCETTAZIONE.**

Il sottoscritto Dr. Daniele Ferlini, in qualità di Funzionario Dirigente l'Unep di Ravenna,

### CONSIDERATO CHE

- con nota prot. 902 del 15 maggio 2023, il Ministero della Giustizia comunicava che il sistema di gestione delle richieste presso gli Uffici Notificazioni e Protesti (GSU) era stato integrato, in tutti i distretti, con le funzionalità di ricezione/invio telematico delle richieste da parte sia dei soggetti abilitati interni che da parte dei soggetti abilitati esterni, nonché della possibilità di inoltro delle richieste di pignoramento tramite deposito telematico. Già in tale occasione si avviava una prima attività di formazione del personale Unep, nonché del personale di cancelleria degli uffici giudiziari in indirizzo, per l'addestramento all'utilizzo delle nuove funzionalità rese disponibili;
- il Ministero delle Giustizia ha fornito gli applicativi (GSU-PCT e GSU-TABLET) e indetto corsi di formazione sulla piattaforma teams per tutti gli addetti ai lavori dell'Unep terminati in data 30/6/2023;
- in vista dell'avvio delle funzionalità telematiche per gli Uffici NEP, il sistema diffusione-PCT aveva previsto degli incontri di formazione a distanza dedicati al personale degli uffici UNEP dal 19/06/2023 al 30/06/2023;
- dopo l'entrata in vigore in data 14/1/2024 del D.M. 217/23, nonché di ulteriori imminenti specifiche tecniche di deposito e in attesa di ulteriori comunicazioni ministeriali sull'uso dell'applicativo GSU-PCT per la ricezione

di tutte le richieste di notifica, di esecuzione e delle istanze di ricerca beni ex art. 492 bis cpc provenienti dall'utenza, è necessario dare inizio al deposito dai software gestionali in uso da parte dell'utenza esterna;

- già a far data dal 13/11/2023 è stata introdotta la possibilità di depositare le richieste di notifica e di esecuzione esenti per materia (materie: famiglia, mantenimento prole, separazione, divorzio, lavoro, difesa d'ufficio, volontaria giurisdizione);
- successivamente dal 18/12/2023 è stato possibile depositare anche le richieste di notifica e di esecuzione a pagamento;
- da ultimo è stato sperimentato il deposito delle istanze di ricerca beni ex art. 492 bis cpc senza riscontrare problemi;
- allo stato sono ancora in corso gli aggiornamenti di alcuni software in uso presso gli studi legali e onde evitare disguidi o problematiche in caso di deposito di una richiesta di notifica, di esecuzione o di istanza di ricerca beni ex art. 492-bis cpc, e qualora vi siano dubbi sull'effettività dello stesso (ad esempio manca la terza o quarta pec di risposta), si prega di inviare una pec all'indirizzo unep.tribunale.ravenna@giustiziacert.it chiedendo se il deposito è pervenuto all'Unep;
- la presenta guida sostituisce tutte le precedenti già comunicate in materia di richieste di notifiche ed esecuzioni, mentre per le istanze di ricerca beni ex art. 492 bis cpc si rinvia ad apposita comunicazione;
- sono intercorsi incontri con l'Ordine Avvocati di Ravenna e la sezione Ondif di Ravenna ove sono state illustrate le funzionalità del servizio di deposito atti;
- la presente guida ha lo scopo di informare tutta l'utenza sulle modalità operative di deposito e restituzione degli atti tra Avvocati e l'Unep che sono già state oggetto di sperimentazione.

Quanto sopra considerato,

### **SI COMUNICA CHE**

a partire dal **1 Marzo 2024**, gli studi legali di qualsiasi Foro **dovranno depositare tutte le richieste di notifica e di esecuzione, sia esenti per materia** (materie: famiglia, mantenimento prole, separazione, divorzio, lavoro,

difesa d'ufficio, volontaria giurisdizione, ecc.), **sia a pagamento, anche con deposito di somma (solo urgenti)** tramite il proprio applicativo informatico di studio.

Non saranno accettate, in presenza e a mezzo del servizio postale, richieste di notifica e di esecuzione cartacee, eccezion fatta per particolari tipologie di atti che saranno indicate nella presente guida.

Allo stesso tempo non saranno accettate istanze di ricerca beni ex art. 492-bis cpc per l'Agenzia delle Entrate che perverranno a mezzo pec istituzionale.

Invece, le istanze di ricerca ex art. 492-bis cpc indirizzate al Centro per l'impiego dell'Emilia Romagna (S.I.L.E.R.) continueranno ad essere accettate esclusivamente a mezzo PEC.

In entrambi in casi, non saranno accettate istanze ex art. 492-bis cpc cartacee. (la materia è oggetto di apposite linee giuda)

#### **2. SPORTELLO TELEMATICO.**

Per l'accettazione dei depositi è stato istituito apposito sportello telematico avente lo stesso orario di apertura al pubblico di quello ordinario (c.d. in presenza), così come stabilito dalla Corte d'Appello di Bologna:

- **nei giorni feriali:** dalle ore 9 alle ore 11,30, con limitazione fino alle ore 10,30 per gli atti urgenti;
- **nei giorni prefestivi:** dalle ore 9 alle ore 10,30 solo per gli atti che scadono in giornata;
- **nel giorno del sabato:** dalle ore 9 alle ore 10,00 solo per gli atti che scadono in giornata;
- **negli ultimi tre giorni lavorativi (escluso domeniche e festivi) del mese:** dalle ore 9 alle ore 10,30, solo per gli atti che scadono nello stesso periodo;
- **periodo natalizio dal 21/12/2024 al 04/01/2025:** riduzione dell'orario, dalle ore 9 alle ore 10,30, solo per gli atti che scadono nello stesso periodo, lasciando invariato l'orario del sabato e dei prefestivi;

 **periodo estivo dal 1° agosto al 31 agosto 2025:** riduzione dell'orario, dalle ore 9 alle ore 10,30 per tutti i tipi di richieste (urgenti e normali), lasciando invariato l'orario del sabato e dei prefestivi.

I depositi pervenuti saranno lavorati dalle ore 9 alle ore 11,30 con limitazione fino alle ore 10,30 per quelli urgenti.

La richiesta d'urgenza depositata fuori orario (dopo le ore 10,30) sarà registrata il giorno successivo considerandola come urgente pervenuta in quest'ultima data (esempio richiesta depositata con urgenza alle ore 11,00 del 6 novembre sarà registrata il 7 novembre e con urgenza del 7 novembre).

Il deposito non urgente pervenuto fuori orario (dopo le ore 11,30) sarà lavorato il primo giorno feriale successivo.

I depositi che verranno effettuati nel periodo natalizio saranno visionati (per verificarne la completezza e l'eventuale scadenza) e accettati solamente se scadono in detto periodo.

In sede di accettazione della richiesta di notifica o di esecuzione sarà cura del personale Unep verificare i dati inseriti confrontandoli con l'atto di cui si chiede la notifica o l'esecuzione e provvedere, se possibile, alla correzione (errori non ostativi).

In caso di errori ostativi (es: discordanza dati, competenza, ecc.) la richiesta verrà rifiutata indicando la motivazione.

Le risposte di accettazione o di rifiuto perverranno all'indirizzo PEC.

In caso di richiesta di atto esente per materia ed esente, altresì, per il Gratuito Patrocinio (doppia esenzione) prevale l'esenzione per materia.

### **3. DEPOSITO RICHIESTA ATTO DI NOTIFICA.**

In materia di notifiche l'Unep di Ravenna, al fine di agevolare la parte richiedere, adotta il metodo del **deposito della richiesta di notifica NON URGENTE senza deposito di somma di denaro**.

Il deposito delle richieste di notifica di atti, esenti e a pagamento senza deposito di somma, deve avvenire osservando le seguenti indicazioni affinché il sistema possa generare il *file xml* necessario per l'invio dei dati:

**5** 

### **Par. 1) Inserimento dati per la richiesta di notifica:**

Una corretta registrazione dell'atto di notifica prevede l'inserimento dei seguenti dati:

- **Cognome, nome e C.F. dell'istante** se persona fisica oppure la denominazione della società e P.I./C.F. se persona giuridica;
- **Natura dell'atto** (es.: citazione, decreto, ricorso, precetto, avviso, ecc.);
- **Urgenza:** se l'atto è a pagamento inserire non urgente o urgente: se l'atto è esente inserire esente lavoro anche se è un altro tipo di esenzione in quanto l'unep in sede di verifica provvede alla variazione;
- **Fascicolo:** indicare il numero di R.G. del procedimento da cui deriva l'esenzione (solo per gli esenti);
- **Autorità:** inserire l'Autorità Giudiziaria che ha emesso il provvedimento (solo per gli esenti);
- **Tipo di notifica:** scegliere per ogni destinatario come si vuole la notifica. In caso di impossibilità o mancanza di scelta, le notifiche verranno evase in tale modo: mani (territorio della Provincia di Ravenna) o posta (fuori dal territorio della Provincia di Ravenna);
- **Cognome, nome e C.F. del destinatario:** se persona fisica oppure la denominazione della società, P.I. e indirizzo PEC se persona giuridica;
- **Stato:** Italia;
- **Comune:** inserire il territorio comunale dove dovrà essere effettuata la notifica;
- **Indirizzo:** inserire, in maiuscolo, il nome della via o piazza con il numero civico inserendo il nominativo e poi tra parentesi il tipo (es.: via, vicolo, piazza, piazzale, largo, ecc.).
- **Cap:** l'inserimento è importante se l'atto deve essere notificato per posta.

### **Par. 2) Caratteristiche dell'atto principale:**

### - **ATTO SINGOLO**:

L'ATTO PRINCIPALE che viene depositato deve essere firmato digitalmente (estensione del file pdf.*p7m*) ed è l'unico atto che viene notificato (gli allegati non vengono notificati) e successivamente restituito alla parte per l'uso giudiziario necessario.

L'atto generato o scansionato, ed inserito come atto principale, deve contenere in un solo file:

- Testo dell'atto;
- eventuale procura;
- dichiarazione ex art. 137, comma 7, cpc;
- attestazione di conformità per l'atto generato o scansionato.

Come allegato:

- certificato di residenza.

### **ATTO COMPOSTO:**

In caso di ATTO COMPOSTO, ossia se l'atto da notificare è estratto dal fascicolo informatico dell'A.G. e deve essere notificato unitamente ad un altro tipo di atto (esempio ricorso o precetto), l'atto principale deve ricomprenderli entrambi ed essere così costituito in un solo file:

- atto estratto dal fascicolo informatico;
- altro tipo di atto;
- dichiarazione ex art. 137, comma 7, cpc;
- attestazione di conformità.
	- Come allegato:
- certificato di residenza.

Il file relativo all'atto composto da notificare deve avere l'estensione pdf.*p7m* e riportare le attestazioni di conformità previste dalla seguente normativa vigente:

# **Art. 196-decies disp. att. cpc. (Potere di certificazione di conformità delle copie trasmesse con modalità telematiche all'ufficiale giudiziario).**

*Il difensore, il dipendente di cui si avvale la pubblica amministrazione per stare in giudizio personalmente, il consulente tecnico, il professionista delegato, il curatore, il commissario giudiziale e il liquidatore giudiziale, quando trasmettono all'ufficiale giudiziario con modalità telematiche la copia informatica, anche per immagine, di un atto, di un provvedimento o di un documento formato su* 

*supporto analogico e detenuto in originale o in copia conforme, attestano la conformità della copia all'atto detenuto. La copia munita dell'attestazione di conformità equivale all'originale o alla copia conforme dell'atto, del provvedimento o del documento.* 

**Art. 196-undecies disp. att. cpc. (Modalità dell'attestazione di conformità).**

*L'attestazione di conformità della copia analogica, prevista dalle disposizioni del presente capo, dal codice e dalla legge 21 gennaio 1994, n. 53, è apposta in calce o a margine della copia o su foglio separato, congiunto materialmente alla medesima.* 

*L'attestazione di conformità di una copia informatica è apposta nel medesimo documento informatico.* 

*Nel caso previsto dal secondo comma, l'attestazione di conformità può alternativamente essere apposta su un documento informatico separato e l'individuazione della copia cui si riferisce ha luogo esclusivamente secondo le modalità stabilite nelle specifiche tecniche del direttore generale per i sistemi informativi automatizzati del Ministero della giustizia. Se la copia informatica è destinata alla notifica, l'attestazione di conformità è inserita nella relazione di notificazione.* 

*I soggetti che compiono le attestazioni di conformità previste dagli articoli 196 octies, 196 novies e 196 decies, dal codice e dalla legge 21 gennaio 1994, n. 53, sono considerati pubblici ufficiali ad ogni effetto.* 

TIPI DI ATTESTAZIONI:

- Atto estratto dal fascicolo informatico dell'A.G.;
- Atto generato dalla parte;
- Atto scansionato dalla parte.

### **Par. 3) Tipologia di atti trasmissibili:**

Si possono depositare telematicamente tutte le tipologie di atti di notifica, sia a pagamento sia esenti, ad eccezione dei seguenti:

- atti di diffida e stragiudiziali;
- precetti su cambiale o assegno;

**8** 

- contratti di mutuo fondiario;
- atti da notificare all'estero (per le modalità di redazione dell'atto e spedizione contattare l'Uff. Giud. Balestra Stefania 0544-511963);
- notifiche per pubblici proclami (art. 150 cpc);
- avvisi dei custodi giudiziari (art. 591-bis cpc);
- atti con Gratuito Patrocinio se non esenti per altro motivo (lavoro, famiglia, separazione, divorzio, difesa d'ufficio).

### **Par. 4) Iter deposito richiesta di notifica:**

Ogni richiesta di notifica di un atto corrisponde ad un solo deposito e, conseguentemente, il pagamento deve essere effettuato singolarmente per ogni atto. In caso di più depositi non è possibile effettuare un pagamento cumulativo.

Ad ogni deposito di un atto deve corrispondere un pagamento.

Il deposito di una richiesta di un atto di notifica può avvenire senza o con deposito di una somma di denaro.

L'iter per il deposito della richiesta di notifica non urgente senza deposito di somma di denaro è il seguente:

- deposito della richiesta di notifica da parte del richiedente;
- l'Unep verifica i dati inseriti, l'atto principale e gli eventuali allegati, calcola la spesa dell'atto ed invia, tramite PCT, una PEC con l'importo da versare e il numero temporaneo da inserire per il versamento;
- l'Avvocato provvede al pagamento di detta somma dalla sezione pagamenti del PST giustizia o con Pagopa selezionando la voce *"Notifiche Uffici Unep"* e l'Unep-Ravenna;
- l'Avvocato invia la relativa ricevuta di versamento (FILE XML), la ricevuta telematica di Pagopa recante il numero identificativo di versamento e il QR Code (PDF) tramite il proprio software al PCT dell'Unep generando il file xml;
- pervenuta la ricevuta, l'Unep provvede ad annullarla e solo da quel momento la richiesta di notifica è definitivamente ed ufficialmente registrata;
- in caso di ricezione di un pagamento dove il sistema fornisca *"errore fatale"* (e conseguente pec all'Avvocato con codice esito-1 o equipollente), l'Unep provvede ad inviare una comunicazione a mezzo pec/mail all'Avvocato informandolo che il pagamento è andato a buon fine e l'atto è stato registrato;
- in caso di problemi di invio attraverso il software gestionale, la ricevuta telematica di Pagopa dovrà essere inviata a mezzo PEC, riportando il numero temporaneo comunicato, al seguente indirizzo: unep.tribunale.ravenna@giustiziacert.it.

Il mancato invio della ricevuta telematica di pagamento del Pagopa recante il numero identificativo di versamento e il QR Code non consente la registrazione della richiesta di notifica benchè si sia provveduto al pagamento e, di conseguenza, la richiesta non sarà evasa.

In caso di richiesta di un atto di notifica a pagamento **URGENTE** con scadenza in giornata o entro il giorno successivo, al fine di consentire l'immediata lavorazione dello stesso è necessario, **SOLO IN QUESTO CASO,** effettuare il deposito della somma di **Euro 50,00** con Pagopa selezionando la voce *"Notifiche Uffici Unep"* e l'Unep-Ravenna. In tal caso, al momento del deposito sarà necessario selezionare l'opzione del deposito della somma ed allegare la relativa ricevuta telematica.

In questo caso, l'atto di notifica è immediatamente registrato e sarà notificato nei termini.

Dopo la notifica dell'atto, l'Unep provvede alternativamente come segue:

- se il deposito inziale della somma è soddisfacente e bisogna restituirne una parte, l'Unep invia tramite il programma GSU-PCT alla casella P.E.C. dell'Avvocato richiedente l'atto principale, la relata di notifica firmata digitalmente con estensione pdf.p7m e il bilancio della spesa dell'atto comprendente la somma da restituire e i riferimenti necessari per la richiesta di restituzione somma. Qualora l'Avvocato desideri la restituzione della somma indicata, dovrà inviare la richiesta tramite il proprio software di studio inserendo nella sezione denominata *"Restituzione somme"* l'IBAN, il numero cronologico del mod. F e il tipo di registro (0). L'Unep

provvede ad effettuare il bonifico detratte le spese bancarie. In caso di mancata richiesta di restituzione della somma, questa decorsi 30 gg., sarà versata all'erario ex art. 197, comma 3, d.p.r. 115/02 (T.U. Spese di Giustizia)

- se il deposito inziale della somma è insufficiente, l'Unep provvede a richiedere l'integrazione del fondo per la restante parte come da procedimento di cui al par. 6.

# **Par. 5) Restituzione dell'atto principale e della relata di notifica per atti di notifica esenti e a pagamento senza integrazioni:**

Dopo la notifica l'atto principale, esente o a pagamento senza integrazioni di somme, sarà restituito al richiedente tramite il programma GSU-PCT con invio alla casella P.E.C. unitamente alla relata di notifica firmata digitalmente con estensione pdf.*p7m*.

Il sistema conferma l'invio. La ricevuta di invio (accettazione e consegna) è conservata digitalmente nel programma GSU-WEB. Allo stesso modo sono conservate tutte le relate di notifica.

## **Par. 6) Restituzione dell'atto principale di notifica a pagamento con integrazioni:**

Nel caso in cui l'atto sia stato notificato e risultino ulteriori spese (es.: integrazione di specifica, spese per avvisi ex artt. 139, 140 e 660 cpc), il procedimento sarà il seguente:

- l'unep richiede l'integrazione di pagamento tramite il programma GSU-WEB con invio nella casella di PEC del richiedente della somma da integrare;
- l'Avvocato provvede al pagamento tramite il Portale dei Servizi Telematici del Ministero della Giustizia selezionando il tipo di pagamento *"Notifiche Uffici Unep"* e l'ufficio Unep Ravenna;
- la ricevuta telematica di pagamento in formato XML recante il numero identificativo indicato nella richiesta di integrazione deve essere inserita nella sezione pagamenti del programma e inviata all'Unep;
- ricevuto il pagamento, l'Unep provvede all'annullamento della ricevuta e al successivo invio dell'atto con la relata di notifica;
- nel caso in cui all'Unep pervenga il pagamento dell'integrazione con la dicitura *"errore fatale"* (conseguente PEC all'Avvocato con codice esito-1 o equipollente) si provvede ad inviare una comunicazione a mezzo pec/mail all'Avvocato che il pagamento è andato a buon fine e che verrà restituito l'atto con la relata di notifica;
- in caso di problemi di invio attraverso il software gestionale, detta ricevuta dovrà essere inviata a mezzo PEC, riportando il numero comunicato, al sequente indirizzo: unep.tribunale.ravenna@giustiziacert.it);
- ricevuto il pagamento, l'Unep provvede all'annullamento della ricevuta e al successivo invio dell'atto con la relata di notifica.

### **4. DEPOSITO RICHIESTA ATTO DI ESECUZIONE.**

Il deposito delle **richieste di atti di esecuzione esenti e a pagamento**  senza deposito di somme deve avvenire osservando le seguenti indicazioni affinché il sistema possa generare il *file xml* necessario per l'invio dei dati:

### **Par. 1) Inserimento dati nella richiesta di esecuzione:**

Per una corretta la registrazione dell'atto di esecuzione è necessario inserire i seguenti dati:

**- Cognome, nome e C.F. dell'istante** se persona fisica oppure la denominazione della società e P.I./C.F. se persona giuridica;

**- Natura dell'atto** (es.: pignoramento mobiliare, pignoramento presso terzi, pignoramento imm. o preavviso di rilascio);

**- Urgenza:** se l'esecuzione è a pagamento inserire non urgente o urgente: se l'atto è esente inserire esente lavoro anche se è un altro tipo di esenzione in quanto l'unep in sede di verifica provvede alla variazione;

**- Fascicolo:** indicare il numero di R.G. del procedimento da cui deriva l'esenzione (solo per gli esenti);

**- Autorità:** inserire l'Autorità Giudiziaria che ha emesso il provvedimento (solo per gli esenti);

**- Tipo di notifica:** scegliere per ogni destinatario come si vuole la notifica solamente nel caso in cui la notifica non si debba effettuare a mezzo pec ex art. 149-bis cpc: mani (territorio della provincia di Ravenna) a mezzo posta (solo fuori dal territorio della provincia di Ravenna): infatti, in caso di notifica a persone giuridiche è obbligatoria la notifica telematica ex art. 149-bis cpc;

**- Cognome, nome e C.F. del destinatario:** se persona fisica oppure la denominazione della società, P.I./C.F. e indirizzo PEC se persona giuridica;

**- Cognome, nome e C.F. del destinatario dei terzi (solo per ppt):** se persona fisica oppure la denominazione della società, P.I./C.F. e indirizzo PEC se persona giuridica;

**- Stato:** Italia;

**- Comune:** inserire il territorio comunale dove deve essere effettuata la notifica;

**- Indirizzo:** inserire, in maiuscolo, il nome della via o piazza con il numero civico inserendo il nominativo e poi tra parentesi il tipo (es.: via, vicolo, piazza, piazzale, largo, ecc.);

**- Cap:** l'inserimento è importante se l'atto deve essere notificato per posta.

**- Campi facoltativi:** possono essere presenti anche dei campi facoltativi: in tal caso è necessario compilarli tutti anche con numeri e date non veritieri al solo fine dell'invio e tali dati non sono saranno considerati in fase di accettazione.

#### **Par. 2) Caratteristiche dell'atto:**

In considerazione che l'atto che viene depositato è quello che deve essere notificato (pignoramento presso terzi e pignoramento immobiliare) e successivamente restituito alla parte per l'uso giudiziario necessario, questo (deve essere inserito come Atto Principale) deve contenere:

- **testo dell'atto** (pignoramento presso terzi, immobiliare e preavviso ex art. 608 cpc) oppure modulo richiesta esecuzione (pignoramento mobiliare) reperibile sul sito internet Tribunale di Ravenna-Unep-Modulistica;

- **attestazione di conformità** per l'atto generato in caso di pignoramento presso terzi o immobiliare (per il preavviso di rilascio ex art. 608 cpc non deve essere apposta la conformità).

Come allegati:

- titolo esecutivo con attestazione di conformità;

- precetto con attestazione di conformità;

- certificato di residenza (eventuale);

Il file relativo all'atto da notificare deve avere l'estensione pdf.p7m e riportare l'attestazione di conformità per l'atto generato.

### **Par. 3) Tipologia di atti non trasmissibili:**

Si possono depositare telematicamente tutti i tipi di atti di esecuzione, sia a pagamento sia esenti, ad eccezione dei seguenti:

- deposito di atti esecutivi relativi a rilasci di immobili dopo la notifica del preavviso;

- distacco di contratti di somministrazione di energia;

- offerte reali e per intimazione;

- descrizione e sequestro di brevetto.

- sequestri;

- esecuzioni con Gratuito Patrocinio se non esenti per altro motivo (lavoro, famiglia, separazione, divorzio, difesa d'ufficio).

#### **Par. 4) Iter deposito richiesta di esecuzione.**

Come per le notifiche, ad ogni richiesta di esecuzione di un atto corrisponde un deposito e, conseguentemente, il pagamento deve essere effettuato singolarmente per ogni atto depositato. In caso di più depositi non è possibile effettuare un pagamento cumulativo. Il deposito di una richiesta di esecuzione di un atto può essere senza o con deposito di una somma di denaro.

L'iter per il deposito di una richiesta di esecuzione **non urgente senza deposito di somma di denaro** è il seguente:

- deposito della richiesta di esecuzione da parte del richiedente;

- l'Unep verifica i dati inseriti, l'atto principale e gli eventuali allegati, calcola la spesa dell'atto ed invia, tramite PCT, una PEC con l'importo da versare e il numero temporaneo da inserire per il versamento;

- l'Avvocato provvede al pagamento di detta somma dalla sezione pagamenti del PST giustizia o con Pagopa selezionando la voce *"Esecuzioni Uffici Unep"* e l'Unep-Ravenna;

- l'Avvocato invia la relativa ricevuta di versamento (FILE XML), la ricevuta telematica di Pagopa recante il numero identificativo di versamento e il QR Code (PDF) tramite il proprio software al PCT dell'Unep generando il file xml;

- pervenuta la ricevuta, l'Unep provvede ad annullarla e solo da quel momento la richiesta di esecuzione è definitivamente ed ufficialmente registrata;

- in caso di ricezione di un pagamento dove il sistema fornisce *"errore fatale"* (e conseguente pec all'Avvocato con codice esito-1 o equipollente), l'Unep provvede ad inviare una comunicazione a mezzo pec/mail all'Avvocato che il pagamento è andato a buon fine e che l'esecuzione è stata registrata;

- in caso di problemi di invio attraverso il software gestionale, la ricevuta telematica di Pagopa dovrà essere inviata a mezzo PEC, riportando il numero temporaneo al seguente indirizzo: unep.tribunale.ravenna@giustiziacert.it.

Il mancato invio della ricevuta telematica di pagamento del Pagopa recante il numero identificativo di versamento e il QR Code non consente la registrazione della richiesta di notifica benché si sia provveduto al pagamento e, di conseguenza, la richiesta non sarà evasa.

In caso di richiesta di un atto di esecuzione a pagamento **URGENTE** con scadenza in giornata o entro il giorno successivo, al fine di consentire l'immediata lavorazione dello stesso è necessario, **SOLO IN QUESTO CASO,** effettuare il deposito della somma di **Euro 50,00** con Pagopa selezionando la voce *"Esecuzioni Uffici Unep"* e l'Unep-Ravenna. In tal caso, al momento del deposito sarà necessario selezionare l'opzione del deposito della somma ed allegare la relativa ricevuta telematica.

In questo caso, l'atto esecutivo è immediatamente registrato e sarà notificato nei termini.

Dopo la notifica dell'atto di esecuzione (ppt, pign. imm. e preavviso), l'Unep provvede alternativamente come segue:

- se il deposito inziale della somma è soddisfacente e bisogna restituirne una parte, l'Unep invia al richiedente tramite il programma GSU-PCT alla casella

PEC l'atto principale, la relata di notifica firmata digitalmente con estensione pdf.p7m e il bilancio della spesa dell'atto comprendente la somma da restituire e i riferimenti necessari per la richiesta di restituzione. Qualora l'Avvocato desideri la restituzione della somma indicata, dovrà inviare la richiesta tramite il proprio software di studio inserendo nella sezione denominata *"Restituzione somme"* l'IBAN, il numero cronologico del mod. F e il tipo di registro (0). L'Unep provvede ad effettuare il bonifico detratte le spese. In caso di mancata richiesta di restituzione della somma, questa decorsi 30 gg., sarà versata all'erario ex art. 197, comma 3, d.p.r. 115/02 (T.U. Spese di Giustizia);

- se il deposito inziale della somma è insufficiente, l'Unep provvede a richiedere l'integrazione del fondo per la restante parte come da procedimento di cui al par. 6.

### **Par. 5) Restituzione atto esecutivo e relata di notifica di atto esente e a pagamento senza integrazioni.**

Dopo la notifica l'atto principale (ppt e pign. imm.re), esente o a pagamento senza integrazioni, sarà restituito al richiedente tramite il programma **GSU-PCT** con invio nella casella di P.E.C. della relata di notifica firmata digitalmente con estensione pdf.p7m e dell'atto principale richiesto per la notifica.

Il sistema conferma l'invio. La ricevuta di invio (accettazione e consegna) è conservata digitalmente nel programma GSU-WEB. Allo stesso modo sono conservate tutte le relate di notifica.

Per quanto riguarda il preavviso di rilascio di immobile ex art. 608 cpc, l'Avvocato deve inviare il preavviso di rilascio senza apporre la data di primo accesso, l'Unep provvede al completamento ed alla successiva notifica.

L'Unep provvede alla restituzione del preavviso di rilascio completo di data di primo accesso e di relata di notifica in modo telematico tramite PCT.

Per quanto riguarda il pignoramento mobiliare, l'Unep provvede alla restituzione del verbale di pignoramento telematicamente tramite PCT.

### **Par. 6) Restituzione atto di esecuzione a pagamento con integrazioni.**

Nel caso in cui l'atto di esecuzione (ppt., pign. imm.re e preavviso di rilascio) sia stato notificato con l'aggiunta di ulteriori spese (es.: integrazione di specifica, spese per avvisi ex artt. 139, 140 e 660 cpc), dopo la notifica e il relativo scarico dell'atto, si procede come segue:

- l'Unep richiede l'integrazione di pagamento tramite il programma GSU-WEB con invio nella casella di PEC del richiedente della somma da integrare;

- l'Avvocato provvede al pagamento tramite il Portale dei Servizi Telematici del Ministero della Giustizia selezionando il tipo di pagamento *"Esecuzioni Uffici Unep"* e l'ufficio Unep Ravenna;

- la ricevuta telematica di pagamento in formato XML recante il numero identificativo indicato nella richiesta di integrazione deve essere inserita nella sezione pagamenti del programma e inviata all'Unep;

- ricevuto il pagamento, l'Unep provvede all'annullamento della ricevuta e al successivo invio dell'atto con la relata di notifica;

- nel caso in cui all'Unep pervenga il pagamento dell'integrazione con la dicitura *"errore fatale"* (conseguente PEC all'Avvocato con codice esito-1 o equipollente) si provvede ad inviare una comunicazione a mezzo pec/mail all'Avvocato che il pagamento è andato a buon fine e che verrà restituito l'atto con la relata di notifica;

- in caso di problemi di invio attraverso il software gestionale, detta ricevuta dovrà essere inviata a mezzo PEC, riportando il numero comunicato, al seguente indirizzo: unep.tribunale.ravenna@giustiziacert.it);

- ricevuto il pagamento, l'Unep provvede all'annullamento della ricevuta e al successivo invio dell'atto con la relata di notifica.

La presente guida è stata redatta al fine di fornire le necessarie indicazioni per l'adempimento del deposito e per i successivi incombenti per le parti.

Per qualsiasi informazione/delucidazione è possibile inviare una pec a unep.tribunale.ravenna@giustiziacert.it indicando le parti e la data del deposito.

Ravenna, 21 Febbraio 2024.

Il Funzionario Unep Dirigente

Dr. Daniele Ferlini Firmato digitalmente da FERLINI DANIELE  $C = IT$ O=MINISTERO DELLA GIUSTIZIA